# Vnos sestavnic

Zadnja sprememba 19/09/2024 11:24 am CEST

Navodilo velja za primer vnosa in prikaza sestavnic na artiklu.

# **Kdaj uporabimo sestavnice?**

Sestavnice uporabimo v primeru vodenja [proizvodnje](http://help.minimax.si/help/vnos-delovnega-naloga) (izdelava izdelkov) in v primeru samodejnega [razbremenjevanja](http://help.minimax.si/help/razbremenitev-zalog-iz-izdanega-racuna-na-osnovi-sestavnice-artikla) zalog iz izdanega računa. (naprimer darilni paket)

### **Vnos sestavnice**

1 V meniju **šifrant > artikli** najprej [vnesemo](http://help.minimax.si/help/vnos-artikla) artikel, kateremu določimo tip artikla **izdelek.** Na ta artikel bomo v nadaljevanju dodali sestavnico. 2 Nato vnesemo artikle tipa **blago** oziroma **material**. Ti bodo vneseni kot sestavnica izdelka iz prve točke.

#### 3

Na artikel tipa **Izdelek** (iz prve točke) dodamo na sestavnico artikle iz druge točke na sledeči način:

- Na preglednici artiklov izberemo artikel, kateremu želimo dodati sestavnico.
- Kliknemo **Uredi.**
- Izberemo zavihek **Sestavnica.**
- Kliknemo **+ Dodaj vrstico.**
- V polju **Artikel** izberemo artikel tipa blago oziroma material (artikel iz točke 2).
- V polje **Količina v** vpišemo količino.
- Vnos posameznega artikla **shranimo.**
- Ko končamo z dodajanjem vseh artiklov na sestavnico kliknemo **Shrani** (zgoraj).

#### 4

Po vnosu artiklov sestavnice program prikaže naslednji polji:

- [Razbremenitev](http://help.minimax.si/help/razbremenitev-zalog-iz-izdanega-racuna-na-osnovi-sestavnice-artikla) iz računa po sestavnici > če polje označimo, bo program razbremenil zalogo za artikle, ki so na sestavnici artikla izbranega na izdanem računu.
- [Razbremenitev](http://help.minimax.si/help/razbremenitev-po-sestavnici-pri-izdaji-iz-skladisca) po sestavnici pri izdaji iz skladišča > če polje označimo, bo program razbremenil zalogo za artikle, ki so na

#### $\%$  minimax

sestavnici artikla izbranega na prometu izdaje iz skladišča.

Če vodimo **proizvodnjo** ne izberemo nobene kljukice.

Program omogoča tudi vnos tipa artikla**storitev** z razbremenitvijo po sestavnici. Program na izdanem računu knjiži konto prihodka od prodaje storitev, v zalogah pa razbremeni artikle iz sestavnice.

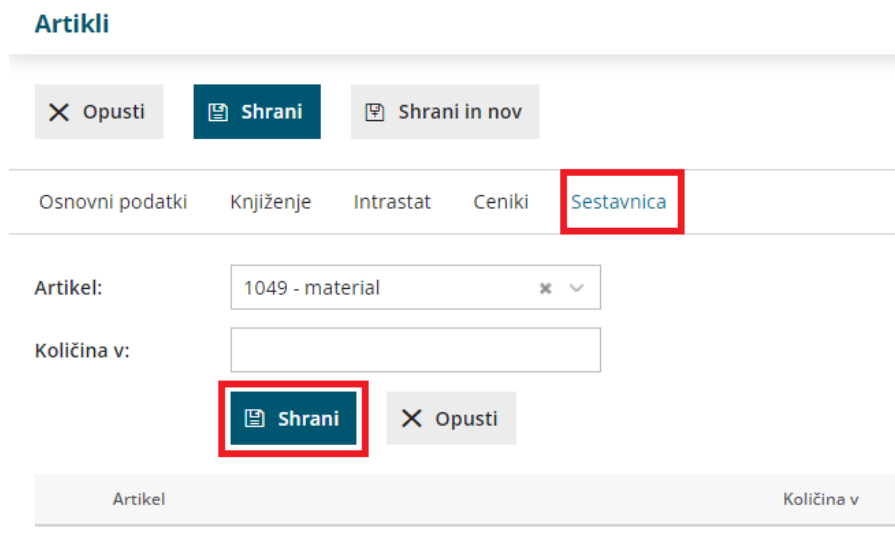

## **Pregled po sestavnicah**

Če želimo preveriti kateri artikli imajo sestavnice in kateri artikli so na sestavnici izberemo:

1 v meniju **Šifrant > Artikli** zavihek **Sestavnice.**

2 Na pogledu je prikaz **vseh artiklov,** ki vsebujejo sestavnice.

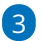

S klikom na **znak + pred artiklom** program prikaže vsebino sestavnice:

- artikle,
- $\circ$  tip artikla in
- o količino.

## $\,\,\displaystyle\otimes$ minimax

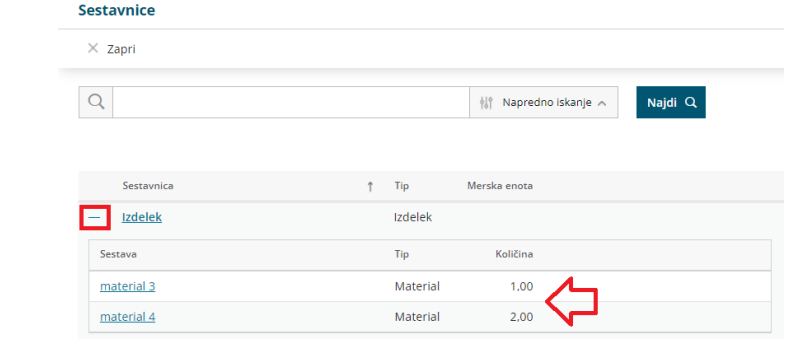